## **Dropping a Class**

Once you are registered in courses, they will be listed like the example below. Notice that each course has a drop down box in the Action column. Click in the drop down box to see the list of options related to that class. Your choices will vary depending on the date in the semester.

If you are dropping a course before school starts, the "Web Drop" will be the option you see to drop the course (you will not be charged for the course).

If you are dropping a course after classes have started, the "Web Withdrawn Course " will be the option you see to drop the course. This means that you can drop the course but you forfeit the money you paid for it.

You will only be able to withdraw/drop from a course during the time period designated by your institution.

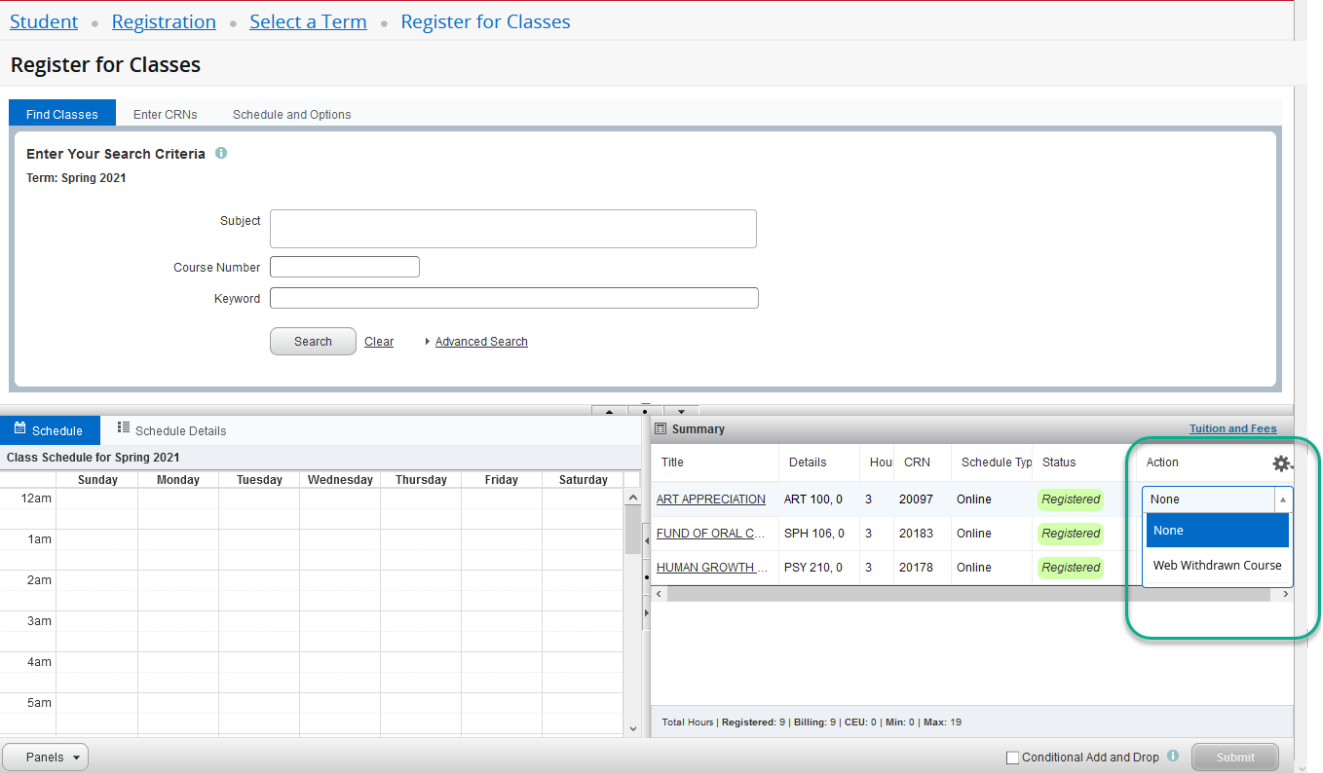